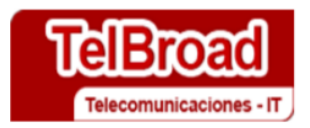

# **Contrato de Consultoría 862 de 2019 "Metodología para las obligaciones de hacer"**

# **Instructivo de funcionamiento del modelo financiero**

**Elaborado por TELBROAD S.A.S.**

**Bogotá́, 29 de julio de 2020**

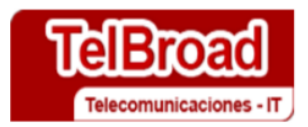

## **Contenido**

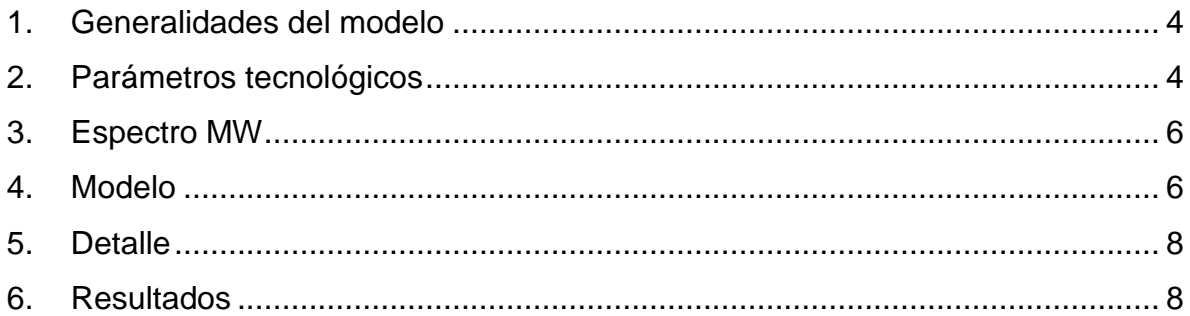

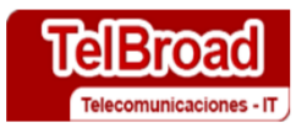

## **Lista de Ilustraciones o Imágenes**

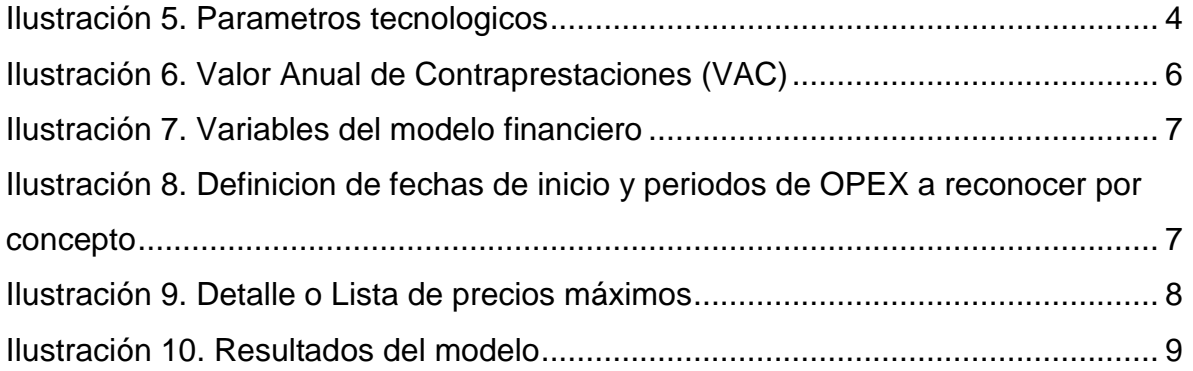

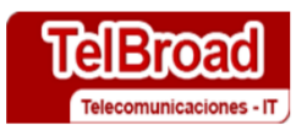

#### <span id="page-3-0"></span>**1. Generalidades del modelo**

El modelo financiero se basa en unos parámetros técnicos y financieros para realizar la **proyección de los valores en COP corrientes**. Los precios que se toman en cuenta son los mismos que se publican en el Anexo 2 de la resolución. Los campos que deben ser diligenciados son los amarillos (Beige) o variables de entrada. Los campos azules son variables de salida

El modelo permite establecer el valor total por radiobase. De esta forma, por cada radiobase adicional que se quiera incluir en el modelo, esta debe hacerse de manera independiente, usando parámetros de entrada diferentes. Para el caso de las repetidoras, estas deben tomarse como una radiobase independiente (y modelarse de la misma forma).

#### <span id="page-3-1"></span>**2. Parámetros tecnológicos**

En la hoja "Parámetros Tecnológicos" se deben ingresar las variables tecnológicas para el desarrollo del proyecto:

Los campos grises indican si se utilizaran ("S") o no ("N") cada una de las variables relacionadas con el modelo.

<span id="page-3-2"></span>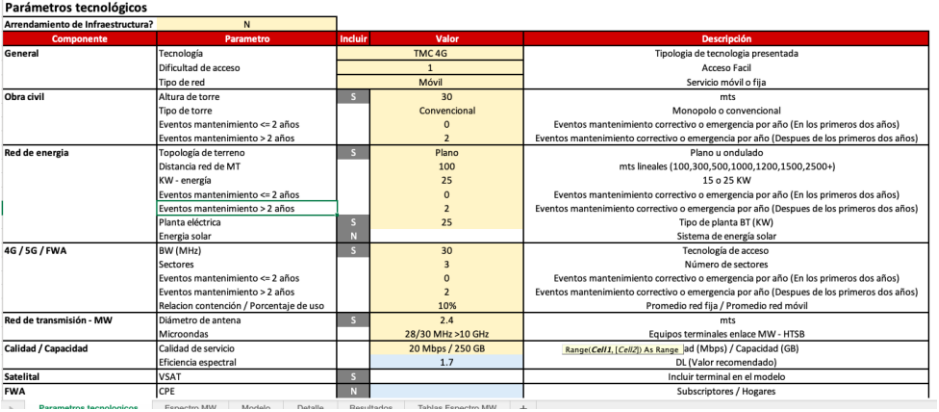

#### Ilustración 1. Parámetros tecnológicos

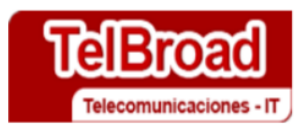

El modelo funciona por bloques, de tal forma que al activar (S) desactivar (N) cada una de las opciones un conjunto de variables puede pasar a ser "0".

En caso de que no se utilice alguna variable, por ejemplo, las correspondientes a "Obra Civil", estos componentes serán 0, para realizar los cálculos del CAPEX y OPEX (Esto en caso de que la infraestructura sea propia, de lo contrario se deberán seguir las instrucciones mencionadas en el numeral 2 de este documento – Infraestructura en arriendo).

Los campos para diligenciar son los siguientes:

- 1. Tipología: Define el tipo de tecnología a modelar.
- 2. Dificultad de acceso: Define el tipo de dificultad de acceso, de acuerdo con los planteamientos que se han ido mencionando a lo largo de este documento.
- 3. Altura de torre (mts): Establece la altura de la torre para tipología TMC 4G.
- 4. Tipo de torre: Establece el tipo de la torre (Convencional o monopolo) para tipología TMC 4G. El modelo funciona para monopolo con alturas menores o iguales a 18 metros. Este campo se selecciona automáticamente cuando se indica la altura de la torre, sin embargo, permite también ser modificado de acuerdo con las características del proyecto.
- 5. Eventos mantenimiento por año: Establece el número de eventos estimados para el mantenimiento correctivo o de emergencias en tecnología TMC 4G (IMT 4G).
- 6. Topología de terreno: Establece el tipo de terreno (ondulado, plano) para establecer las especificaciones del cálculo de la red de media tensión tecnología TMC 4G.
- 7. Planta eléctrica: Indica los KW de la plata eléctrica, en caso de que corresponda.

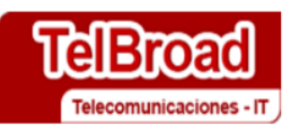

- 8. Distancia red MT (m): Determina la distancia para realizar el cálculo del valor de Media tensión tecnología TMC 4G.
- 9. TMC BW (MHz): Establece los el BW del modelo.
- 10.Sector Enode B: Establece el número de sectores que tendrá el proyecto.
- 11.Relación de contención: Promedio diario de la relación de contención estimada para el proyecto (10%).
- 12.Diámetro de antena Establece el diámetro de la antena utilizada en mts. Para tipología TMC 4G.
- 13.Microondas: Establece los equipos terminales enlace MW HTSB.

#### <span id="page-5-0"></span>**3. Espectro MW**

En la hoja "Espectro MW" se incluyen los parámetros para el cálculo del valor anual de contraprestaciones. Las celdas amarillas son variables de entrada, y las azules variables de salida:

<span id="page-5-2"></span>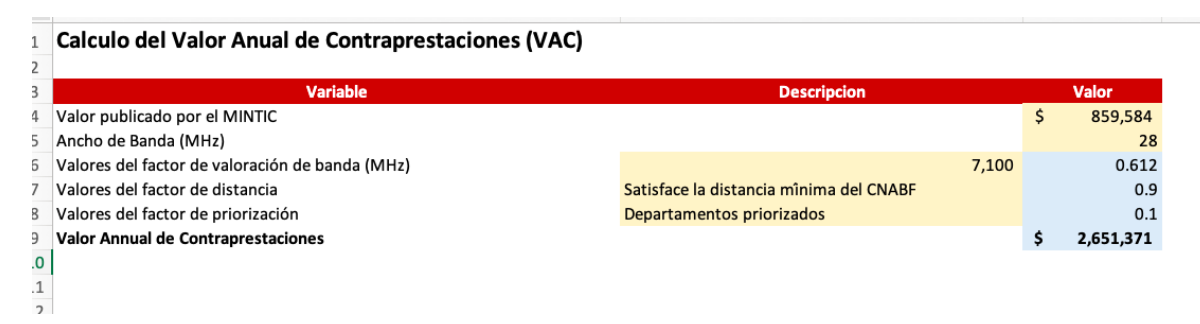

Ilustración 2. Valor Anual de Contraprestaciones (VAC)

#### <span id="page-5-1"></span>**4. Modelo**

En la hoja "Modelo" Se deben incluir los parámetros financieros en las celdas color amarillo:

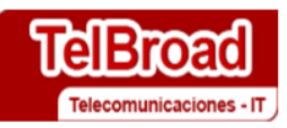

### Ilustración 3. Variables del modelo financiero

<span id="page-6-0"></span>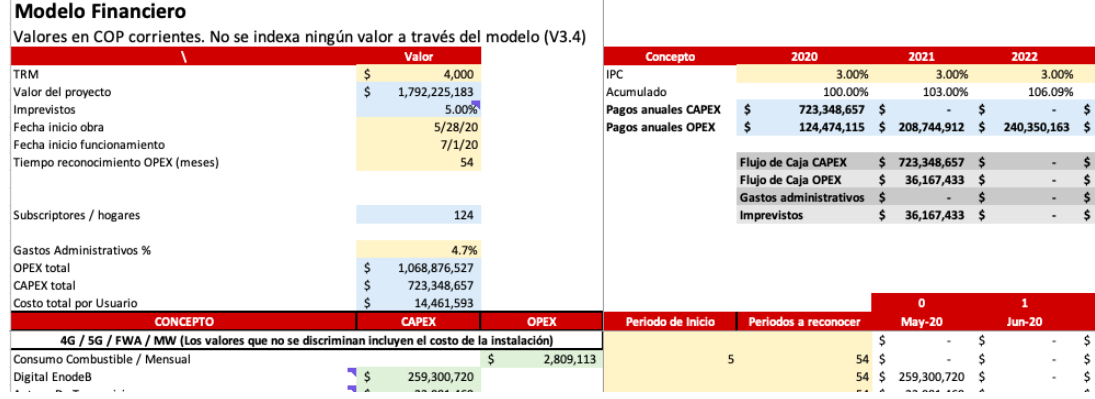

Las variables por incluir son las siguientes:

- ➢ IPC
- ➢ TRM
- ➢ Fecha inicio obra
- $\triangleright$  Fecha inicio operaciones
- ➢ Tiempo de reconocimiento del OPEX (meses)

Adicionalmente se pueden incluir fechas de inicio de OPEX y duración del reconocimiento del mismo por concepto:

<span id="page-6-1"></span>Ilustración 4. Definición de fechas de inicio y periodos de OPEX a reconocer por concepto

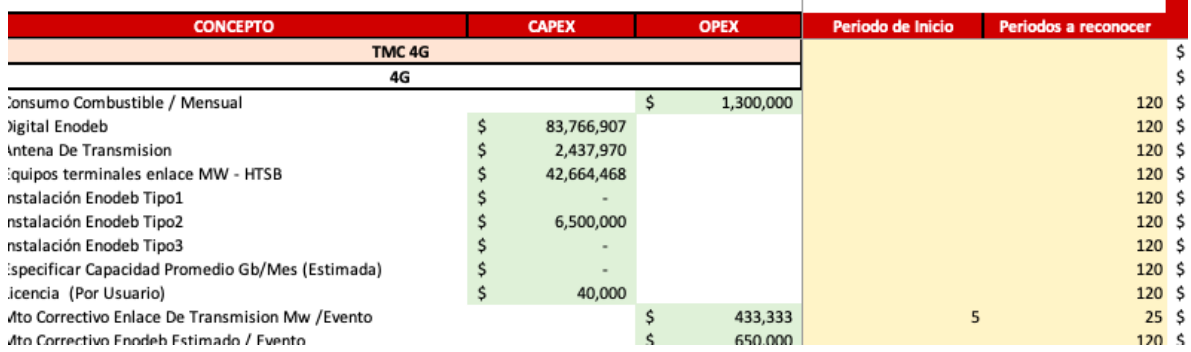

El modelo muestra los siguientes resultados:

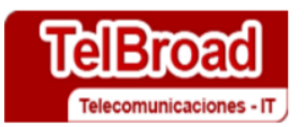

- Valor del proyecto: Valor total del proyecto en pesos corrientes
- Tiempo reconocimiento OPEX.
- Pagos: Se refiere a los valores anuales a pagar, de acuerdo con el modelo financiero.
- Flujo de caja: Se refiere a la sumatoria de los flujos de efectivo por mes obtenidos a través del modelo financiero.
- Subscriptores / hogares: Valor calculado por el modelo de acuerdo con variables de entrada.
- CAPEX total: Sumatoria de CAPEX del proyecto
- Costo total por usuario: Valor total del proyecto dividido entre el número de usuarios.

#### <span id="page-7-0"></span>**5. Detalle**

Finalmente, el modelo tiene un módulo e "Detalle", en el cual se actualizan los valores de cada una de las especificaciones de CAPEX y OPEX.

<span id="page-7-2"></span>Se actualizan las celdas con fondo amarillo:

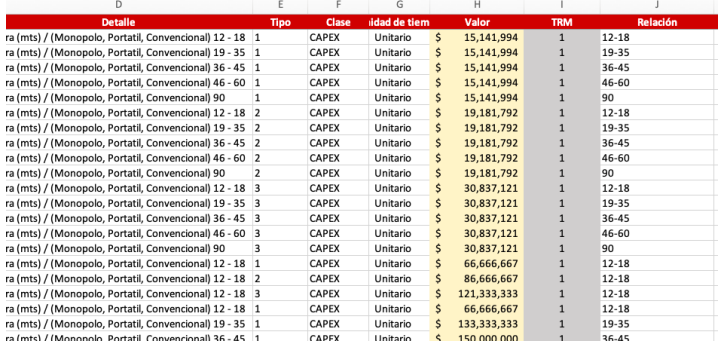

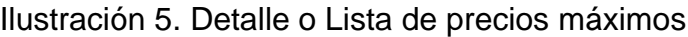

#### <span id="page-7-1"></span>**6. Resultados**

Se mostrará la participación de CAPEX y OPEX en la hoja "Resultados"

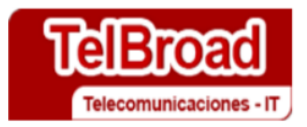

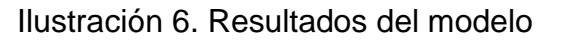

<span id="page-8-0"></span>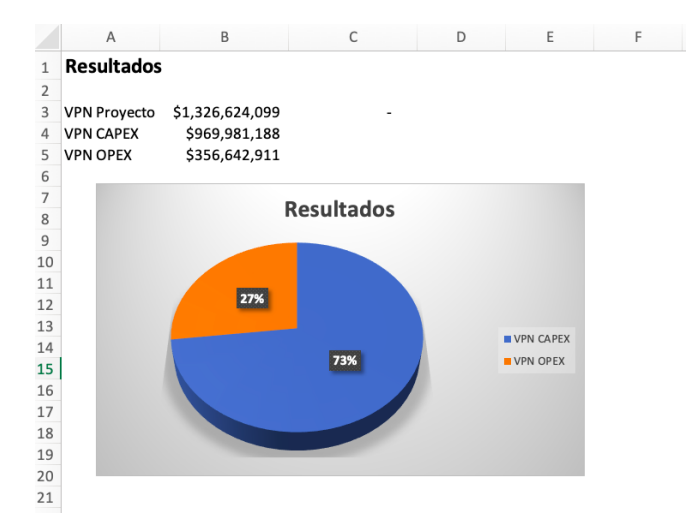